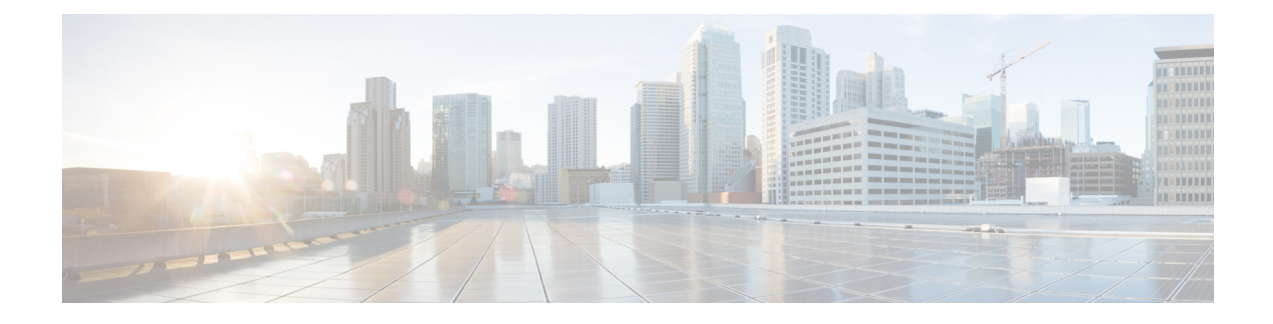

# **IPv6 Neighbor Discovery Proxy**

- [Prerequisites](#page-0-0) for IPv6 Neighbor Discovery Proxy, on page 1
- [Restrictions](#page-0-1) for IPv6 Neighbor Discovery Proxy, on page 1
- [Information](#page-0-2) About IPv6 Neighbor Discovery Proxy, on page 1
- How to Configure IPv6 Neighbor [Discovery](#page-1-0) Proxy, on page 2
- Verifying IPv6 Neighbor [Discovery](#page-6-0) Proxy, on page 7
- [Configuration](#page-6-1) Examples For IPv6 Neighbor Discovery Proxy, on page 7
- Feature History for IPv6 Neighbor [Discovery](#page-7-0) Proxy, on page 8

# <span id="page-0-0"></span>**Prerequisites for IPv6 Neighbor Discovery Proxy**

The following prerequisites are applicable when configuring IPv6 neighbor discovery proxy:

- Ensure that IPv6 is enabled on the Switch Virtual Interface (SVI).
- When you configure Duplicate Address Detection (DAD) proxy, ensure that device tracking is configured on the device.

# <span id="page-0-2"></span><span id="page-0-1"></span>**Restrictions for IPv6 Neighbor Discovery Proxy**

- IPv6 routing proxy is not supported on layer 3 interfaces.
- The IPv6 DAD proxy and routing proxy features are not supported on etherchannel ports.

# **Information About IPv6 Neighbor Discovery Proxy**

IPv6 neighbor discovery proxy restricts IPv6 hosts within a VLAN from communicating directly with each other and allowsthem to communicate only via the gateway. A device operating as an IPv6 neighbor discovery proxy responds to packets on behalf of the target.

IPv6 neighbor discovery proxy operations are achieved using the following implementations:

### **IPv6 Routing-Proxy**

A device operating as an IPv6 routing proxy listens to all neighbor discovery proxy messages sent on the link and responds unconditionally to neighbor solicitation lookup and neighbor-unreachability-detection messages with neighbor advertisement (setting the SVI MAC address in the TLLA option) on behalf of the destination hosts to attract the traffic to itself.

#### **IPv6 DAD Proxy**

IPv6 DAD proxy feature responds to DAD queries on behalf of a node that owns the queried address. IPv6 DAD proxy depends on a device tracking database to ensure uniqueness of IPv6 addresses.

When receiving a DAD request from a host for a target, the DAD proxy performs a lookup into the binding table, and if the lookup returns a location, it sends an neighbor solicitation neighbor-unreachability-detection message to verify that the target is still alive.

- If the target replies to the neighbor-unreachability-detection message, the DAD proxy sends back an neighbor advertisement to the host (setting the SVI MAC address in the TLLA option).
- If the device does not respond to the neighbor-unreachability-detection message, the DAD proxy does not send any response to DAD request.

# <span id="page-1-0"></span>**How to Configure IPv6 Neighbor Discovery Proxy**

## **Configuring IPv6 Routing Proxy in VLAN Configuration Mode**

#### **Before you begin**

•

Follow these steps to enable IPv6 on an SVI:

```
Device# enable
Device# configure terminal
Device(config)# interface vlan vlan-id
Device(config-if)# no ipv6 redirects
Device(config-if)# ipv6 enable
Device(config-if)# ipv6 address ipv6-address
```
To configure IPv6 routing proxy in VLAN configuration mode, follow this procedure:

### **Procedure**

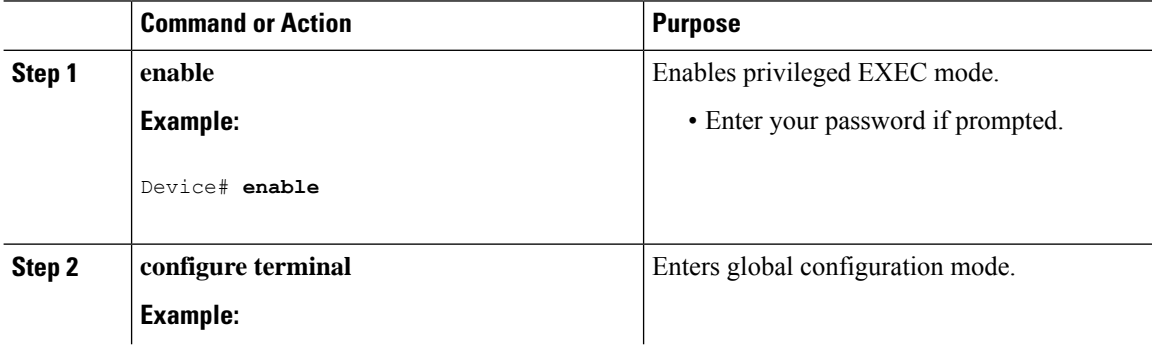

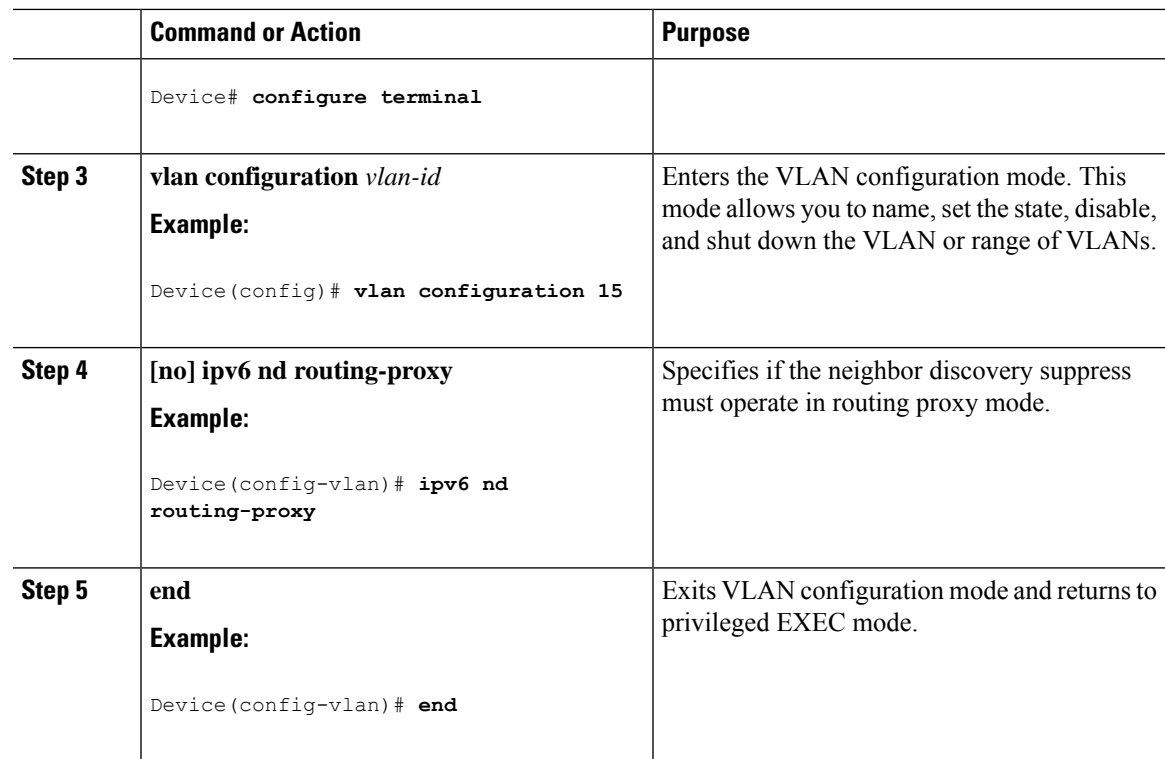

## **Configuring IPv6 Routing Proxy on an Interface**

### **Before you begin**

Follow these steps to enable IPv6 on an SVI:

```
Device# enable
Device# configure terminal
Device(config)# interface vlan vlan-id
Device(config-if)# no ipv6 redirects
Device(config-if)# ipv6 enable
Device(config-if)# ipv6 address ipv6-address
```
To configure IPv6 routing proxy on an interface, follow this procedure:

## **Procedure**

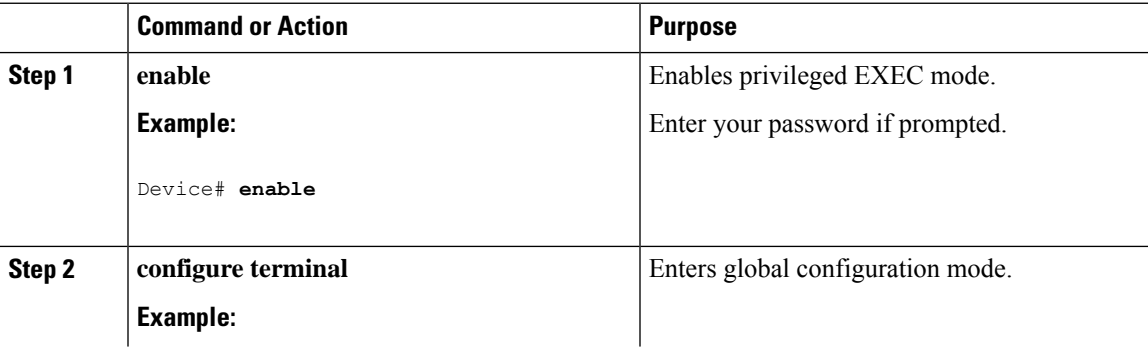

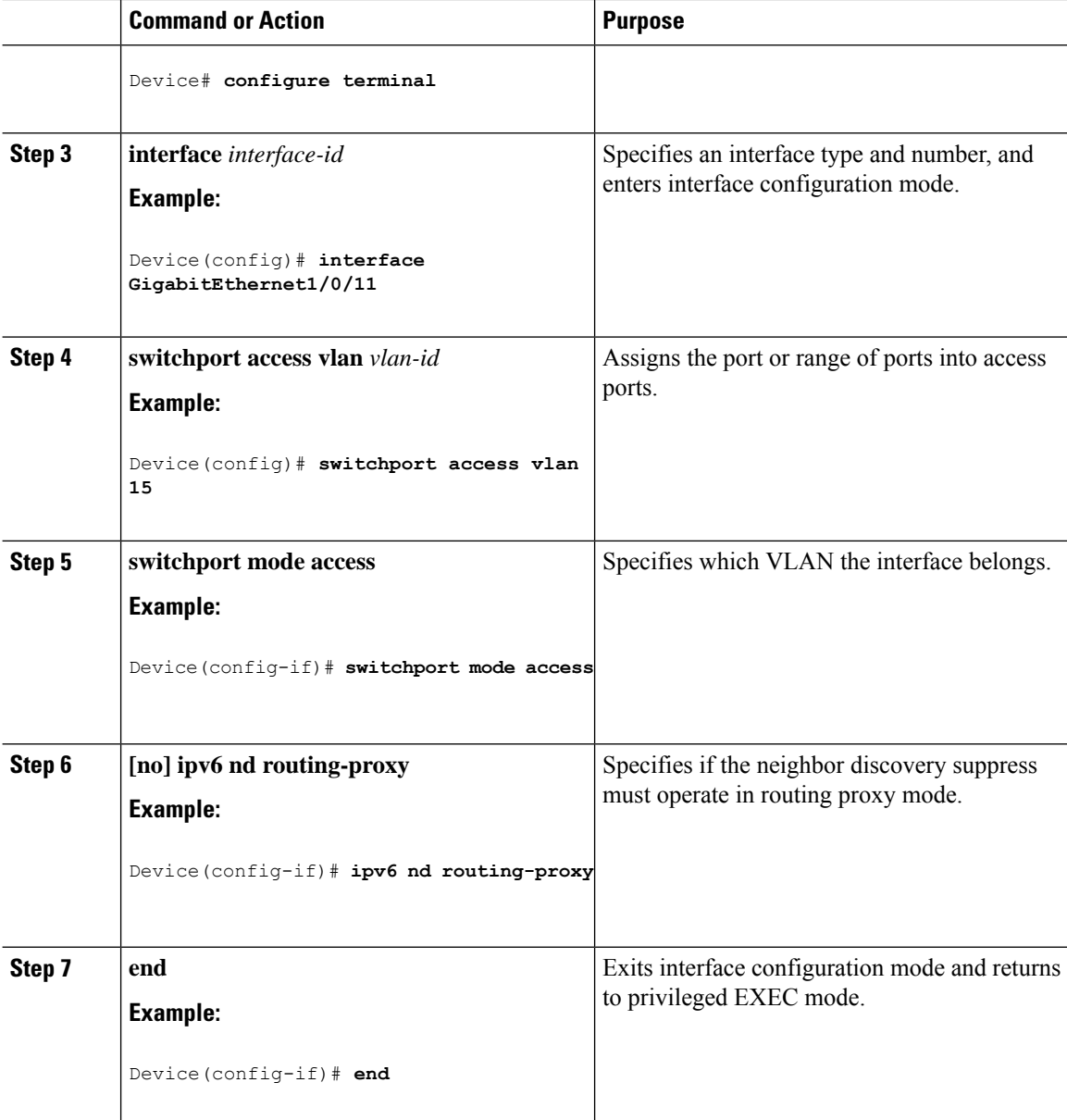

## **Configuring IPv6 DAD Proxy in VLAN Configuration Mode**

### **Before you begin**

• Follow these steps to enable IPv6 on an SVI:

```
Device# enable
Device# configure terminal
Device(config)# interface vlan vlan-id
Device(config-if)# no ipv6 redirects
Device(config-if)# ipv6 enable
Device(config-if)# ipv6 address ipv6-address
```
• Attach a device tracking policy to the VLAN. For detailed steps, see the *Configuring Switch Integrated Security Features* chapter of the *Security Configuration Guide.*

To configure IPv6 DAD proxy in VLAN configuration mode, follow this procedure:

### **Procedure**

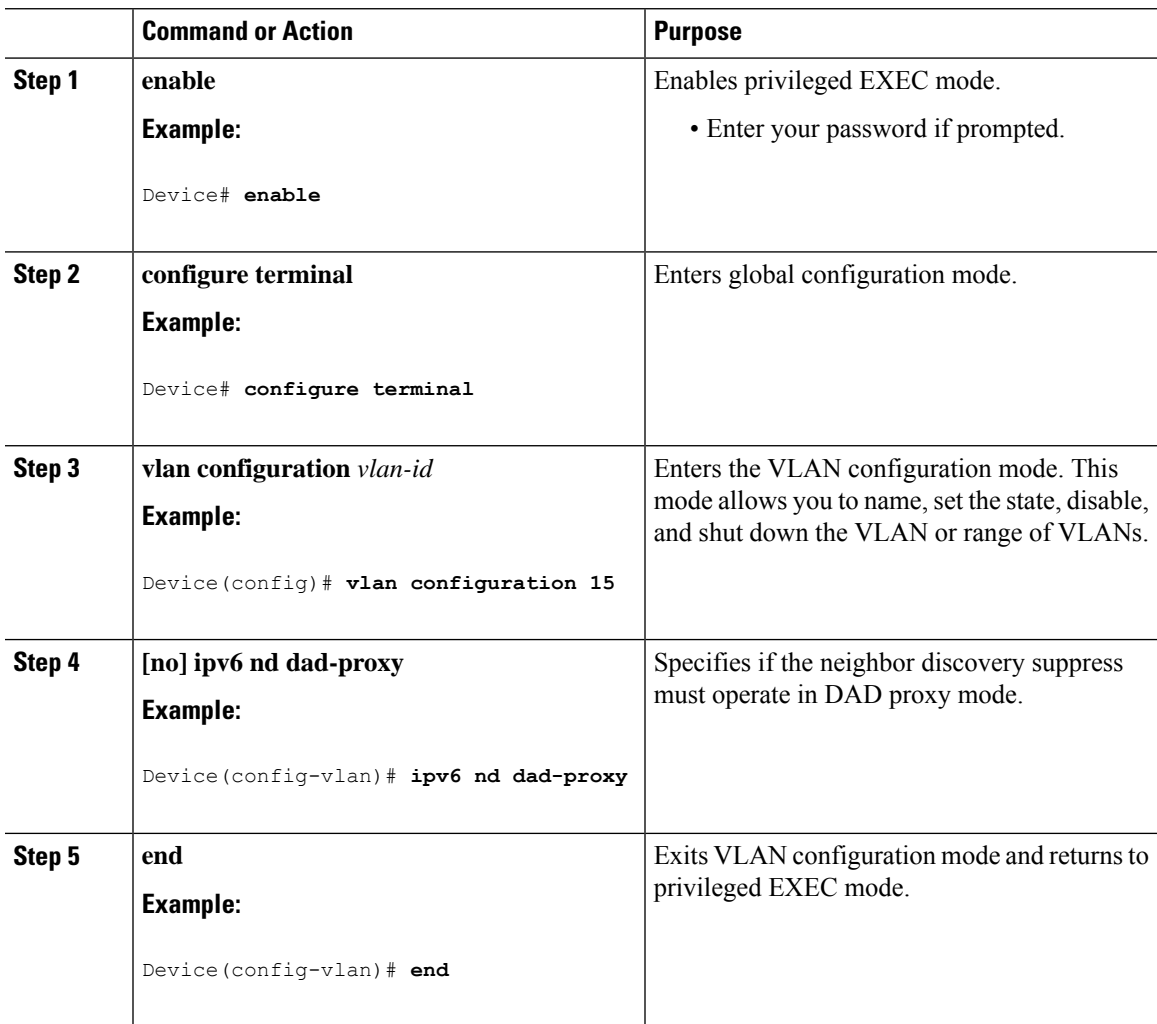

## **Configuring IPv6 DAD Proxy on an Interface**

### **Before you begin**

• Follow these steps to enable IPv6 on an SVI:

```
Device# enable
Device# configure terminal
Device(config)# interface vlan vlan-id
Device(config-if)# no ipv6 redirects
Device(config-if)# ipv6 enable
Device(config-if)# ipv6 address ipv6-address
```
• Attach a device tracking policy to the layer 2 interface. For detailed steps, see the *Configuring Switch Integrated Security Features* chapter of the *Security Configuration Guide.*

To configure IPv6 DAD proxy on an interface, follow this procedure:

### **Procedure**

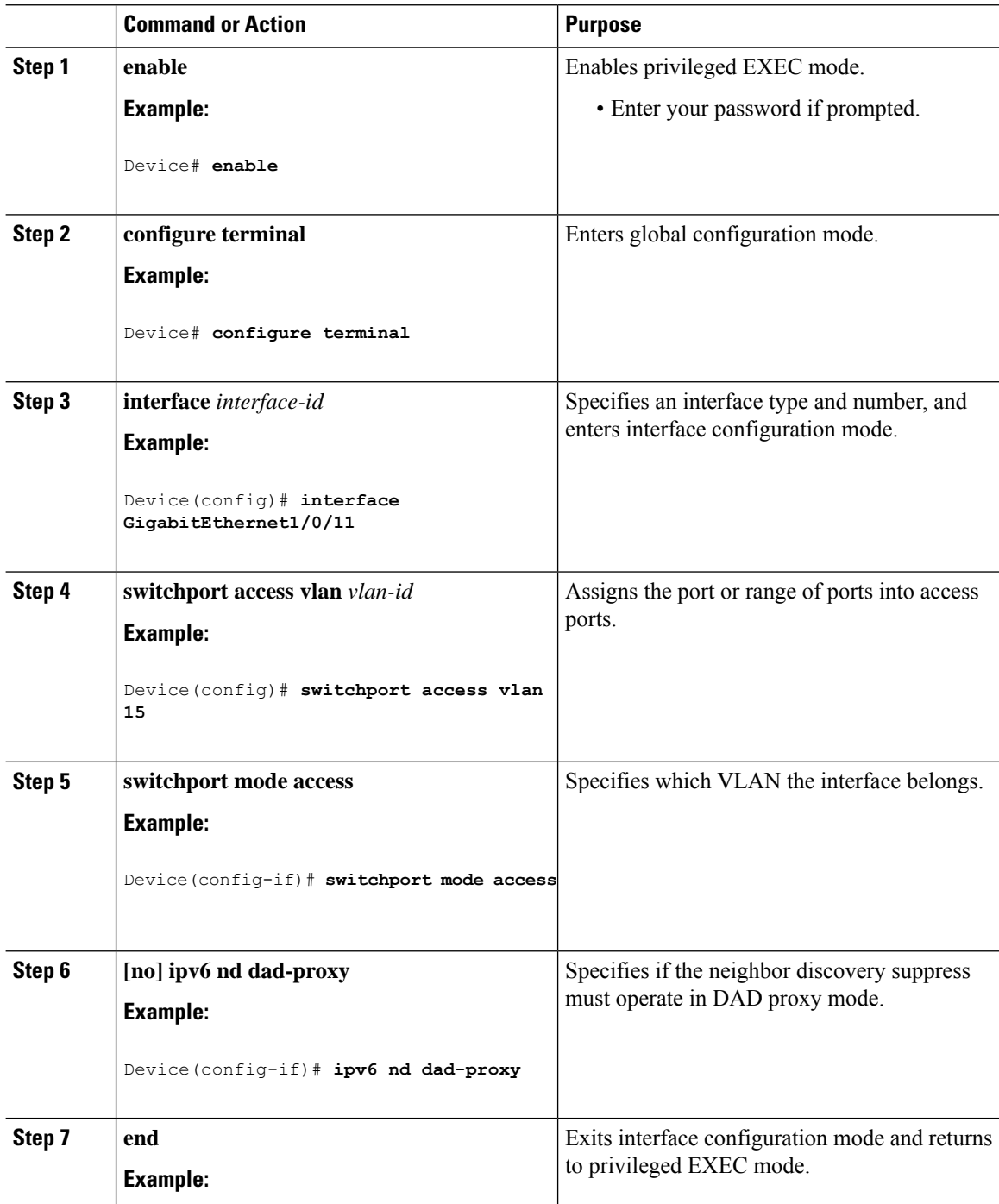

Ш

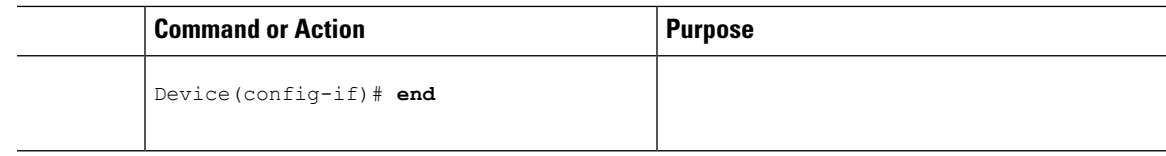

# <span id="page-6-0"></span>**Verifying IPv6 Neighbor Discovery Proxy**

Use the privileged EXEC or user EXEC commandsin the table below to verify IPv6 neighbor discovery proxy information.

**Table 1: Commands for Verifying IPv6 Neighbor Discovery Proxy**

| Commands                      | <b>Description</b>                                                                           |
|-------------------------------|----------------------------------------------------------------------------------------------|
| show flooding-suppression     | Displays flooding suppress policy (DAD proxy)<br>configuration, and all the applied targets. |
| show ipv6 nd routing-proxy    | Displays routing proxy default configuration, and all<br>the applied targets.                |
| show device-tracking policies | Displays device-tracking policy configuration, and<br>all the applied targets.               |

# <span id="page-6-1"></span>**Configuration Examples For IPv6 Neighbor Discovery Proxy**

The following example shows the configuration of IPv6 routing proxy on a VLAN:

```
Device> enable
Device# configure terminal
Device(config)# vlan configuration 15
Device(config-vlan)# ipv6 nd routing-proxy
Device(config-vlan)# end
```
The following example shows the configuration of IPv6 DAD proxy on a VLAN:

```
Device> enable
Device# configure terminal
Device(config)# vlan configuration 15
Device(config-vlan)# ipv6 nd dad-proxy
Device(config-vlan)# end
```
The following example shows the output of the **show flooding-suppression** command in privileged EXEC mode:

```
Device# show flooding-suppression
```
Flooding suppress policy DAD PROXY configuration: Suppressing NDP mode:DAD proxy- RFC6957 Policy DAD PROXY is applied on the following targets: Target Type Policy Teature Target range vlan 15 VLAN DAD\_PROXY Flooding Suppress vlan all

The following example shows the output of the **show ipv6 nd routing-proxy**command in privileged EXEC mode:

```
Device# show ipv6 nd routing-proxy
Routing Proxy default configuration:
 Proxying NDP
Policy default is applied on the following targets:
Target     Type Policy     Feature   Target range<br>
vlan 15         VLAN default     Routing Proxy vlan all
                                                     Routing Proxy vlan all
```
# <span id="page-7-0"></span>**Feature History for IPv6 Neighbor Discovery Proxy**

This table provides release and related information for features explained in this module.

These features are available on all releases subsequent to the one they were introduced in, unless noted otherwise.

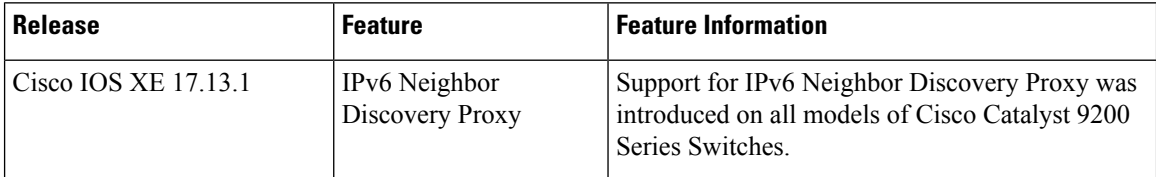

Use Cisco Feature [Navigator](http://www.cisco.com/go/cfn) to find information about platform and software image support.